## Cisco Stealthwatch

ETA Cryptographic Audit Release Notes v2.0

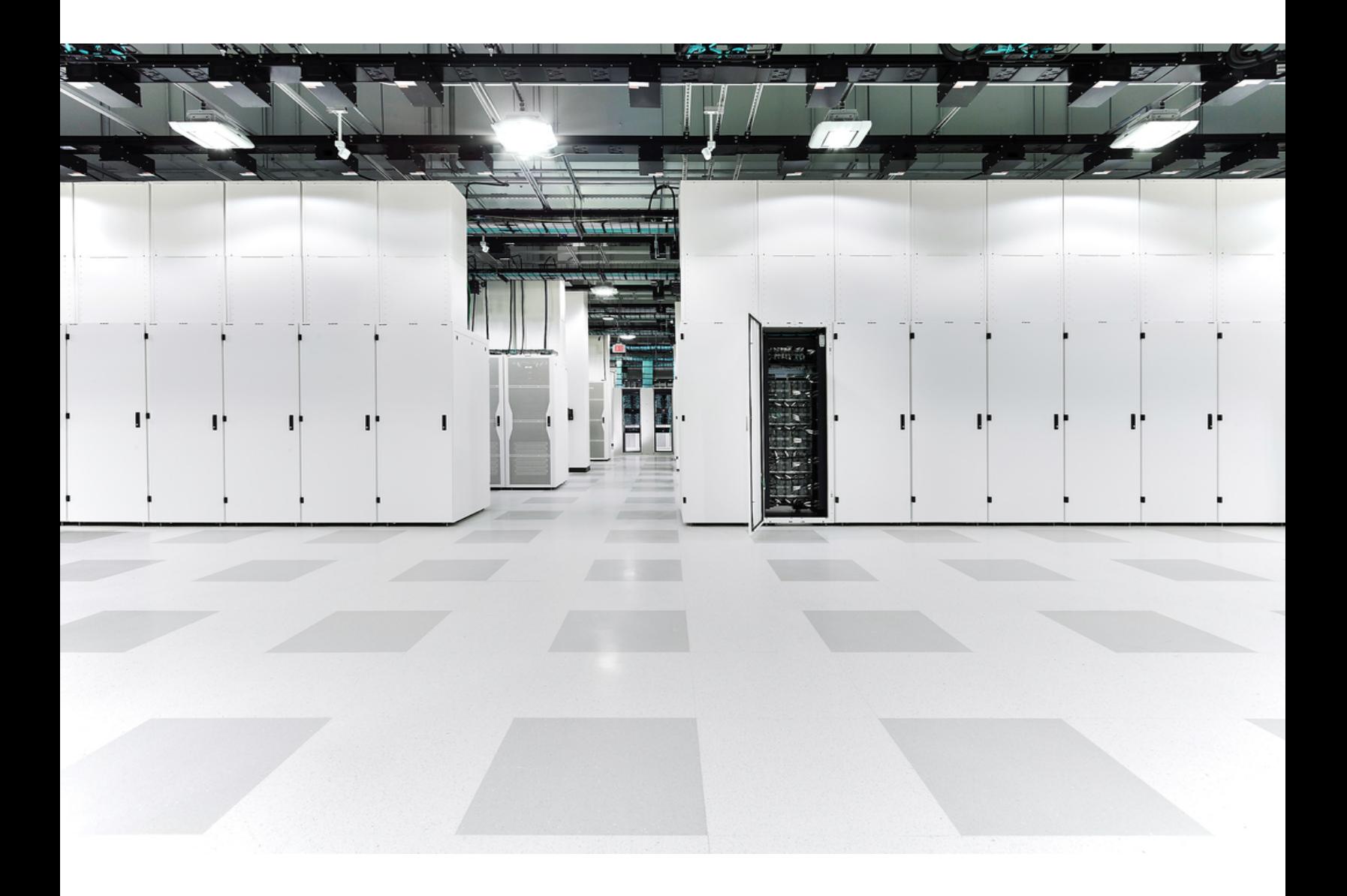

## Table of Contents

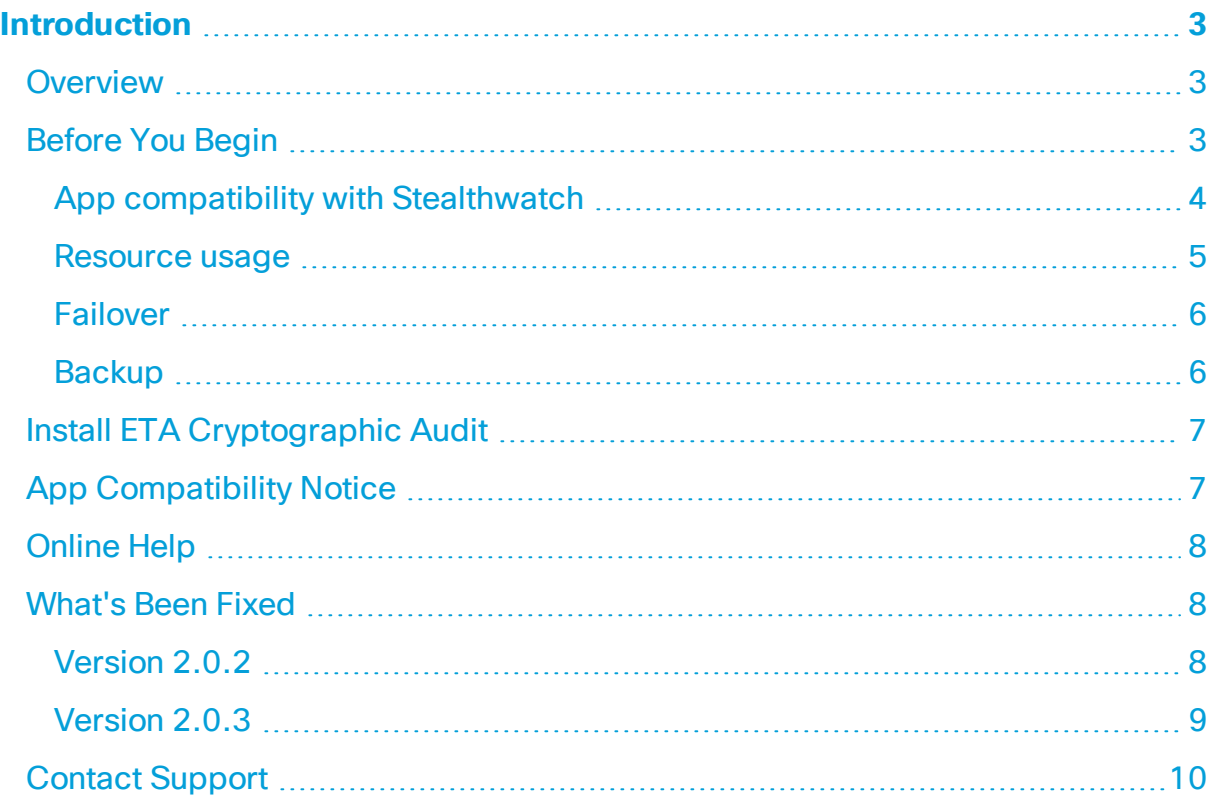

## <span id="page-2-0"></span>Introduction

For v2.0.x, ETA (Encrypted Traffic Analytics) Cryptographic Audit has been refactored so that it is compatible with Stealthwatch v7.2.x. Underlying architectural changes have been made to the Stealthwatch Management Console (SMC) in Stealthwatch v7.2.x.

ETA Cryptographic Audit does not work with Stealthwatch systems in which the Stealthwatch Data Store (available in v7.3.0) has been deployed.

This document provides general information as well as any associated improvements and bug fixes for ETA Cryptographic Audit v2.0.x. The latest version of ETA Cryptographic Audit is v2.0.3.

### <span id="page-2-1"></span>**Overview**

To see results containing cryptographic data, you must have ETA-enabled devices sending traffic to your Flow Collector(s).

ETA Cryptographic Audit does the following:

- Investigates the cryptographic parameters between a subject (server) and its peers (clients). Particularly, it shows the
	- Number of encrypted connections made to critical servers that store proprietary data
	- TLS version and cipher suite being used
	- Data volume
	- $\bullet$  Key length
- Detects trend changes and "diversions."
- I Identifies the servers and applications that are not up to date or are poorly supported.
- Provides an overview of the encrypted traffic traveling from and to key areas of your network.
- Provides a Crypto-compliance overview, which is required for audits and to ensure secure communication in critical network segments.
- Provides proof of compliance (e.g., PCI, FIPS). This shows that for critical parts of your network, the encrypted channels use current, reviewed, and revised policies.

### <span id="page-2-2"></span>Before You Begin

Before you install ETA Cryptographic Audit, please read this section.

ETA Cryptographic Audit is subject to export control laws and regulations. By downloading ETA Cryptographic Audit, you agree that you will not knowingly, i) without prior written authorization from the competent government authorities, export or re-export (directly or indirectly) ETA Cryptographic Audit to any prohibited destination, end user, or for any end use.

#### <span id="page-3-0"></span>App compatibility with Stealthwatch

When you update Stealthwatch, the app that is currently installed is retained; however, the app may not be compatible with the new Stealthwatch version. Refer to the Stealthwatch Apps Version [Compatibility](https://www.cisco.com/c/dam/en/us/td/docs/security/stealthwatch/SW_Apps_Version_Compatibility_Matrix_DV_2_0.pdf) Matrix to determine which app version is supported by a particular version of Stealthwatch.

You can have only one version of an app installed on your Stealthwatch Management Console (SMC). Use the App Manager page to manage your installed apps. From this page you can install, update, uninstall, or view the status of an app. Refer to the following table to learn about the possible app statuses.

Since it is possible that a newer version of an app exists and is not listed in App Manager, always check to see if a newer version is available in Cisco [Software](https://software.cisco.com/software/csws/ws/platform/home?locale=en_US) Central.

When you are updating to a later version of an app, simply install the newer version over the existing version. You do not need to uninstall your existing app. If you uninstall ETA Cryptographic Audit, all files associated with it, including temporary files, are removed.

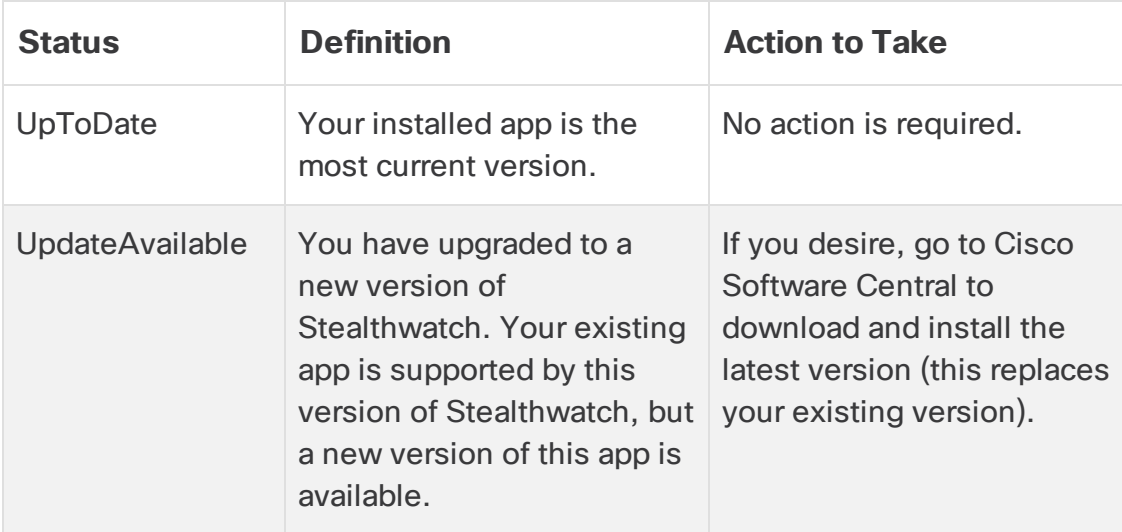

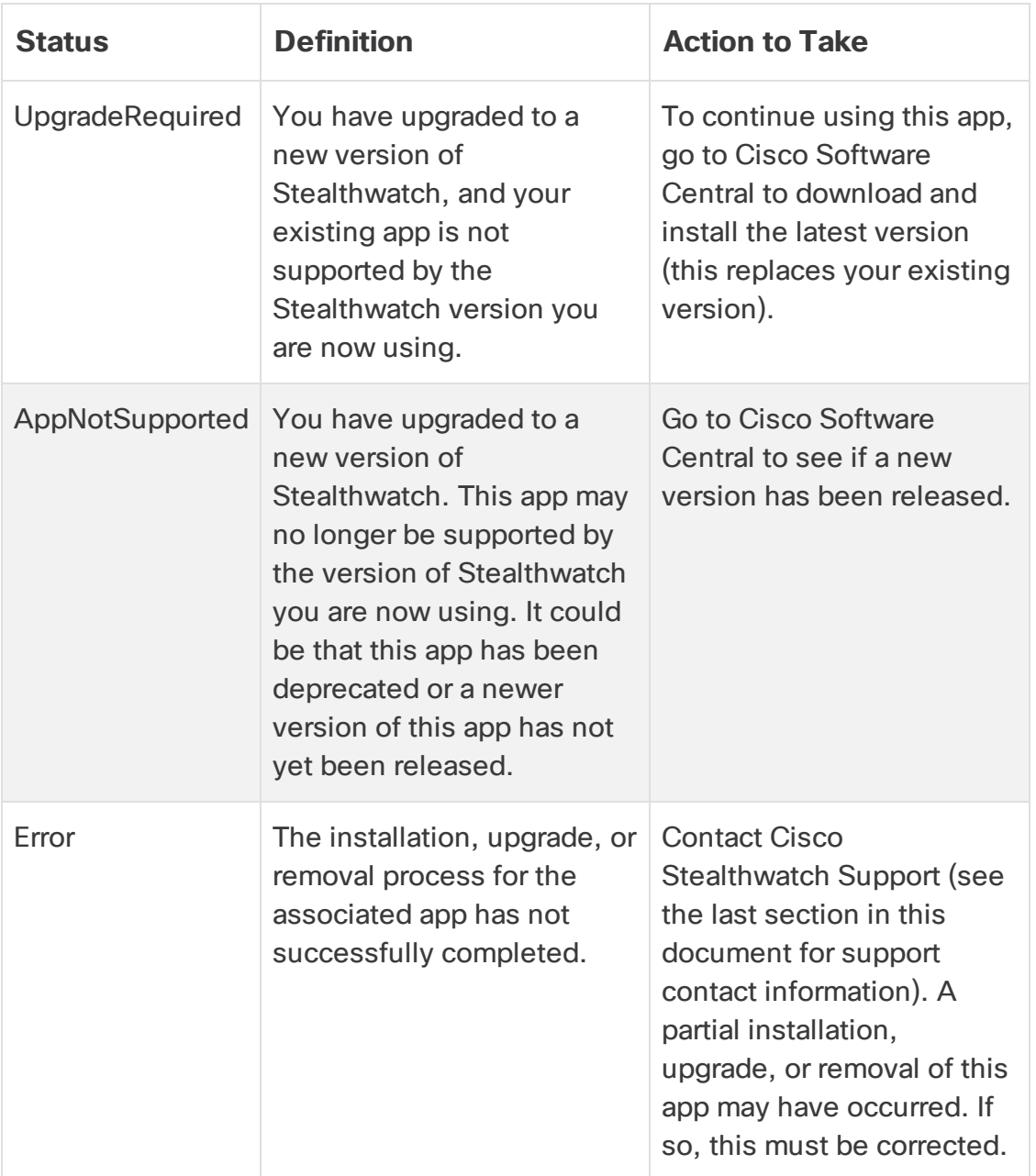

#### <span id="page-4-0"></span>Resource usage

ETA Cryptographic Audit

- supports multiple Flow Collectors and domains
- requires the following amount of disk space:
	- <sup>o</sup> /lancope 1 MB

 $\circ$  /lancope/var - 240 MB (Keep in mind that this disk space volume is a starting point, and consumption grows as your system accumulates more data.)

To find the disk usage statistics for an appliance, complete the following steps.

- 1. In the SMC Web App, click the Global Settings icon, and choose **Central Management** from the drop-down menu.
- 2. Click the **Appliance Manager** tab.
- 3. Click the **Actions** menu for the appliance and choose **View Appliance Statistics** from the context menu.
- 4. If prompted, log in to the Appliance Administration interface.
- <span id="page-5-0"></span>5. Scroll down to the Disk Usage section.

#### Failover

Upon installation, an app is installed on both the primary and secondary SMCs; however, the app works only on the primary SMC. If the secondary SMC becomes the primary SMC, the app functions on the new primary SMC as if it had been newly installed. If the original primary SMC once again becomes the primary SMC, functionality is restored on this original primary SMC.

If the apps or app versions on your Primary and Secondary Stealthwatch Management Consoles do not match, the apps may not function properly. When there is a mismatch, a message appears prompting you to sync your apps or app versions.

#### <span id="page-5-1"></span>**Backup**

Refer to the following table to know if ETA Cryptographic Audit data and configuration settings can be backed up.

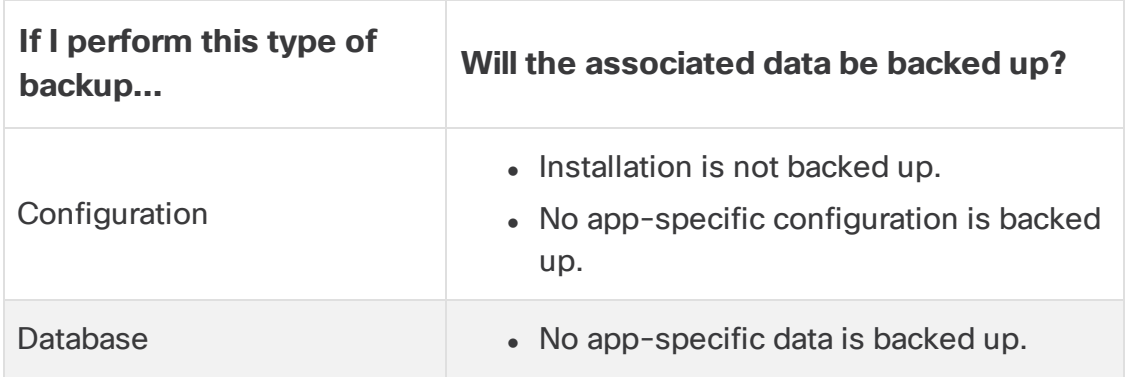

### <span id="page-6-0"></span>Install ETA Cryptographic Audit

To install ETA Cryptographic Audit, access Central Management and click the App Manager tab.

- If the available disk space in Stealthwatch is between 100-300 MB, a message appears informing you how much remaining disk space Stealthwatch has. In this situation, it is possible that the ETA Cryptographic Audit app may require more disk space than is available. See **[Resource](#page-4-0) usage** in this document to verify how much disk space is required for the ETA Cryptographic Audit app.
- <span id="page-6-1"></span>If Stealthwatch has less than 100 MB of disk space, you cannot install this app.

### App Compatibility Notice

Stealthwatch apps were introduced in v7.0.0 of Cisco Stealthwatch.

Stealthwatch apps are similar in concept to the apps you install on a smartphone. They are optional independently releasable features that enhance and extend the capabilities of Cisco Stealthwatch. You can install, update, and remove Stealthwatch apps using App Manager, which you can access in the SMC Web App under the Central Management menu option.

The release schedule for Stealthwatch apps is independent from the normal Stealthwatch upgrade process. Consequently, we can update Stealthwatch apps as needed without having to link them with a core Stealthwatch release.

To simplify the Stealthwatch customer experience, only one version of a Stealthwatch app is available to install at any point in time (similar to the app store model). Although we strive for maximum app compatibility, not all versions of an app are compatible with all versions of Stealthwatch. To learn which app version is supported by a particular version of Stealthwatch, see the Stealthwatch Apps Version [Compatibility](https://www.cisco.com/c/dam/en/us/td/docs/security/stealthwatch/SW_Apps_Version_Compatibility_Matrix_DV_2_0.pdf) Matrix.

Some apps may require you to upgrade to the latest version of Cisco Stealthwatch. In addition, when you upgrade your Stealthwatch system, you may need to upgrade some or all of the apps.

Cisco reserves the right to discontinue a Stealthwatch app at any time. There may be many reasons for doing so, including but not limited to the following:

- 1. The equivalent capabilities provided by the app are now provided elsewhere, either via a new version of the app, a new app, or via a feature in Stealthwatch.
- 2. The capabilities provided by the app are no longer considered relevant or useful to our customer base.

If the decision is made to discontinue a Stealthwatch app, advance notice is provided at least sixty days prior to the discontinuation date. Although Stealthwatch apps are currently included with your Cisco Stealthwatch license, Cisco reserves the right to charge license fees for certain Stealthwatch apps in the future.

### <span id="page-7-0"></span>Online Help

To access the online help for this app, click the Help icon  $\bullet$  located in the upper right corner of the page.

### <span id="page-7-1"></span>What's Been Fixed

This section summarizes fixes made in this release. The Stealthwatch defect or story number is provided for reference.

#### <span id="page-7-2"></span>Version 2.0.2

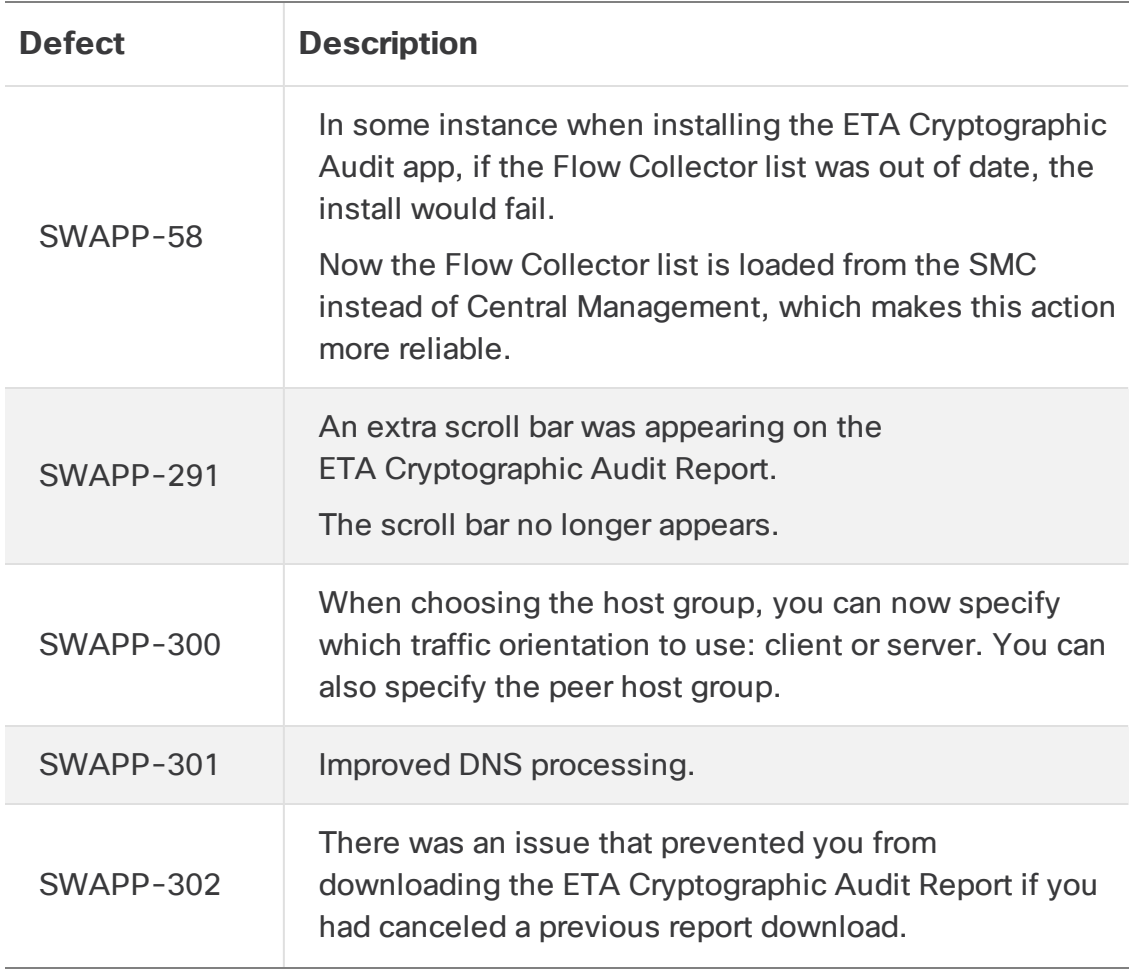

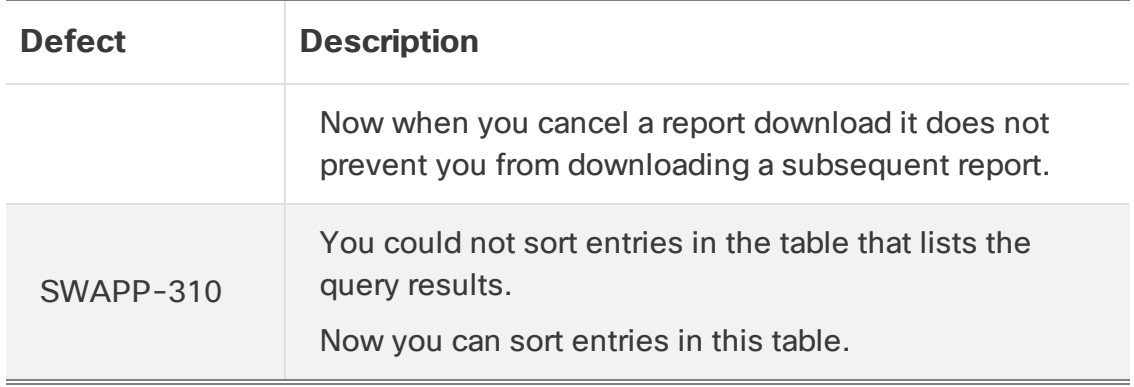

#### <span id="page-8-0"></span>Version 2.0.3

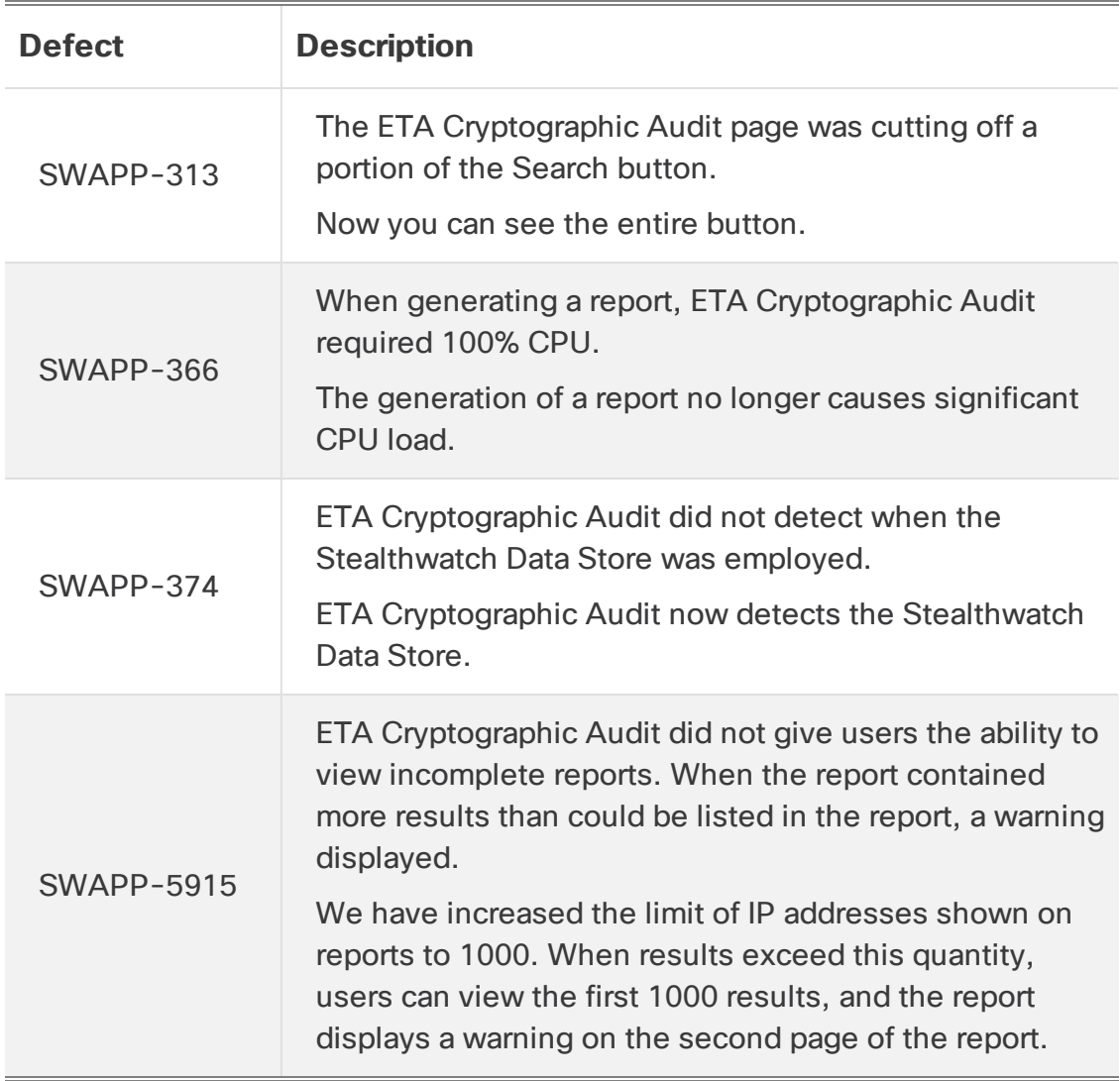

### <span id="page-9-0"></span>Contact Support

If you need technical support, please do one of the following:

**Call**

- Your local Cisco Partner
- Cisco Stealthwatch Support
	- $O$  (U.S.) 1-800-553-2447
	- <sup>o</sup> Worldwide support number: [https://www.cisco.com/c/en/us/support/web/tsd-cisco-worldwide](https://www.cisco.com/c/en/us/support/web/tsd-cisco-worldwide-contacts.html)[contacts.html](https://www.cisco.com/c/en/us/support/web/tsd-cisco-worldwide-contacts.html)

#### **Open a case**

- By web: <http://www.cisco.com/c/en/us/support/index.html>
- By email: [tac@cisco.com](mailto:tac@cisco.com)

# Copyright Information

Cisco and the Cisco logo are trademarks or registered trademarks of Cisco and/or its affiliates in the U.S. and other countries. To view a list of Cisco trademarks, go to this URL: <https://www.cisco.com/go/trademarks>. Third-party trademarks mentioned are the property of their respective owners. The use of the word partner does not imply a partnership relationship between Cisco and any other company. (1721R)